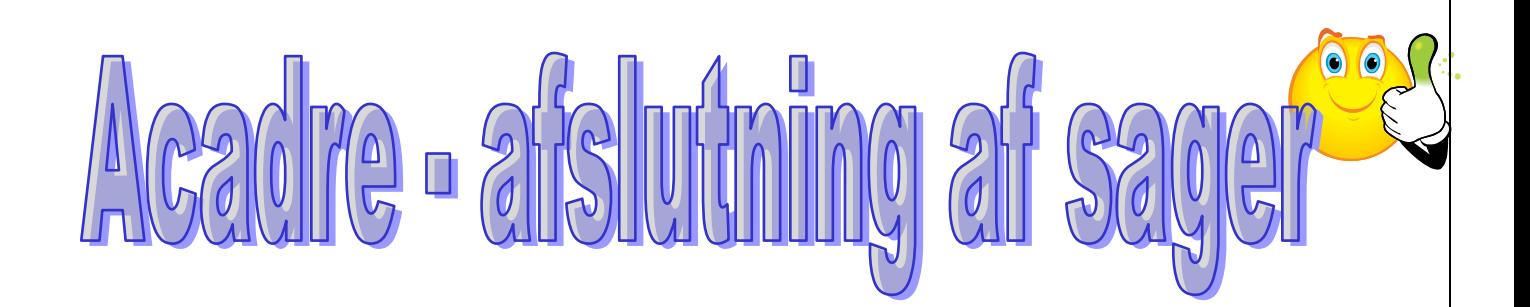

## **Se her hvordan du afslutter mange sager på én gang:**

- 1. Søg dine åbne sager frem.
- 2. Klik én gang på den første sag, som du vil afslutte.
- 3. Hold Ctrl-knappen nede mens du klikker på de øvrige sager.
- 4. Højreklik på en af de markerede sager og vælg "Opdater sag", "Skift sagsstatus" og "A – Afsluttet".

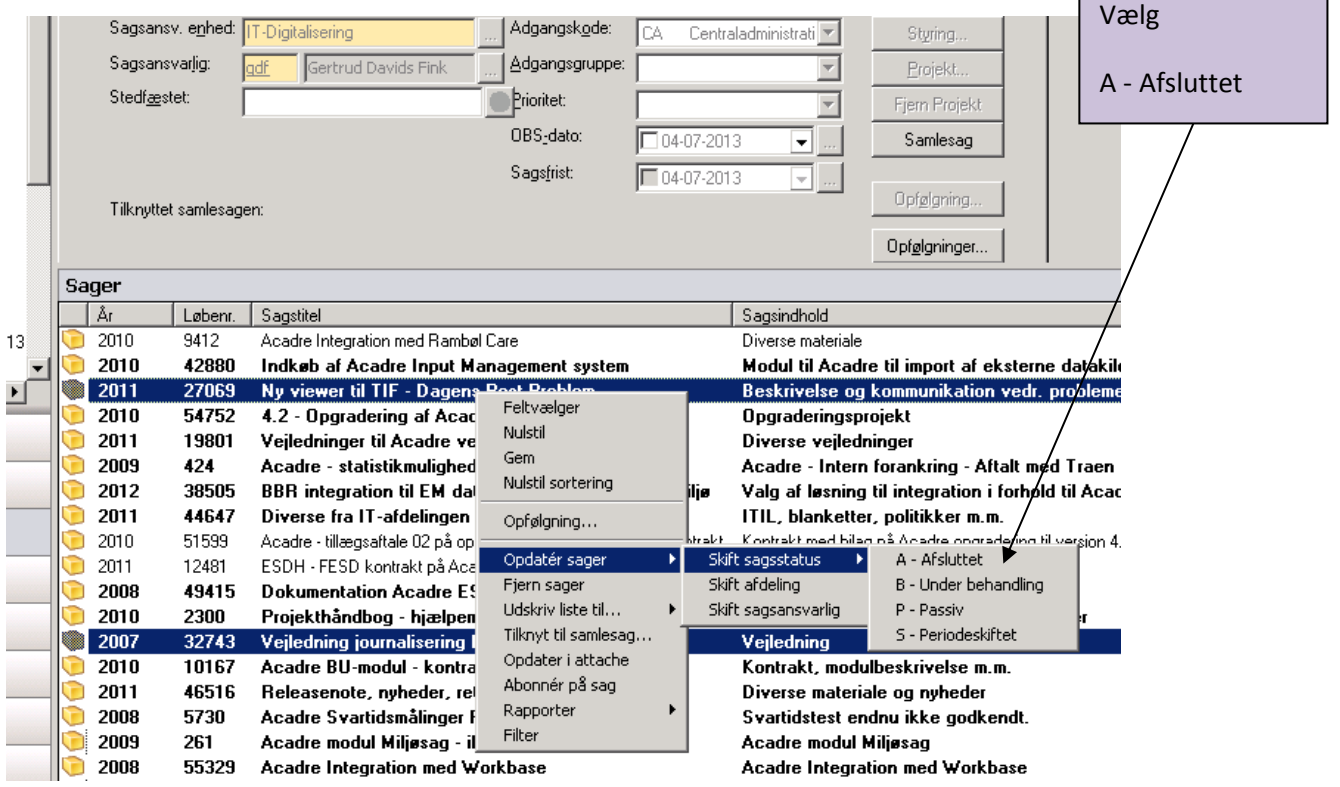

5. Følgende billede kommer frem, hvis der er dokumenter i sagerne, der endnu ikke er låste. Klik herefter på Udfør.

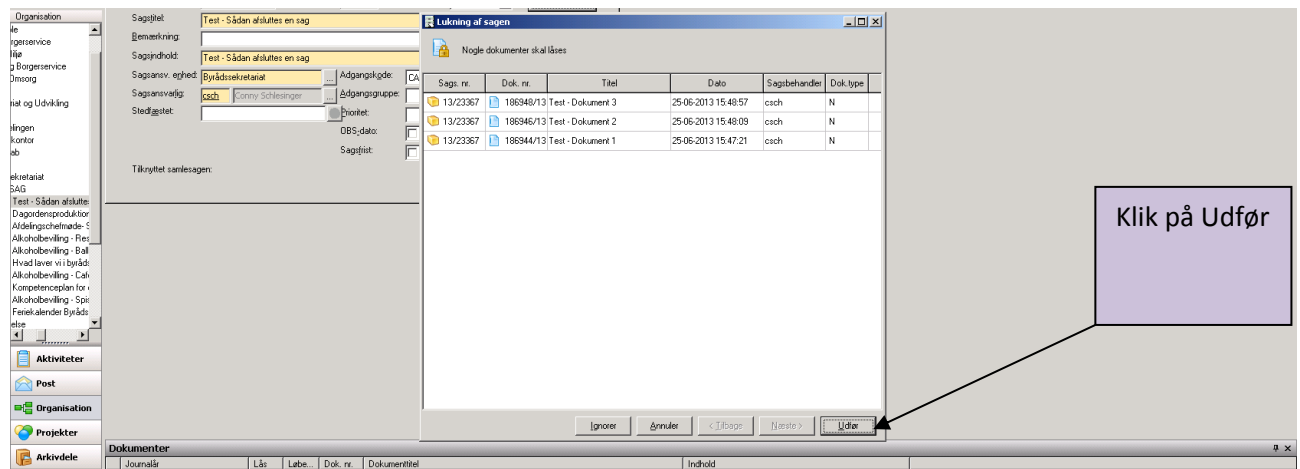

6. Sagerne er nu afsluttet og lukket for redigering. Det samme gælder for dokumenterne i sagen. Du kan stadig se i sagen.

Du kan bruge samme metode, når du vil afslutte én sag ad gangen.

## **Hvis du er i tvivl om en sag kan afsluttes:**

- 1. Søg din sag frem, og undersøg om den er færdigbehandlet.
- 2. Hvis den er færdigbehandlet, så vælg Sagsstatus A Afsluttet og klik på knappen Gem.

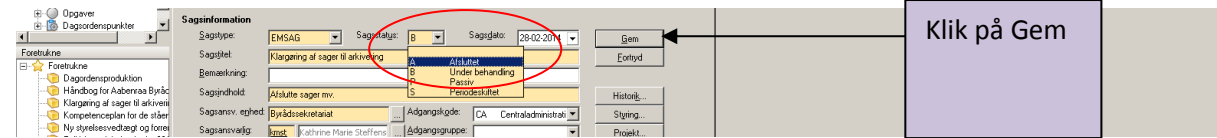

Har du spørgsmål kan du kontakte en IT-superbruger.

Såfremt der mod forventning kommer nyt til din afsluttede sag, skal du blot oprette en ny sag og lave en henvisning til den afsluttede sag.

I undtagelsestilfælde kan IT-afdelingen genåbne din sag – Opret da en opgave i AdHocIT og vælg

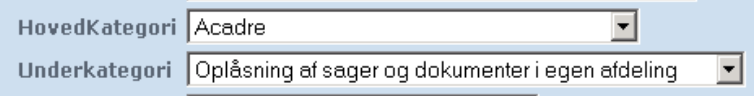